# Introducing Conditions, Actions, and Settings

Last Modified on 11 August 2021

# The Onboarding Wizard

During the onboarding setup wizard, several global settings are configured for your installation. If you enter your SMTP settings and add a user, default conditions and actions are added to help you get started.

## Alerting and Response System Concepts

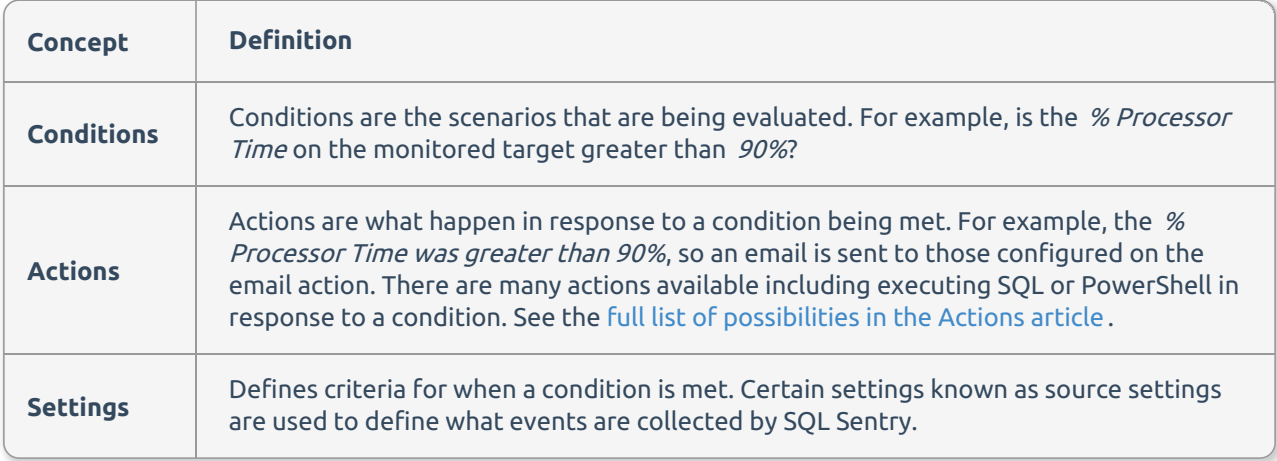

#### Settings

There are a couple ways to see how settings and conditions or actions are configured for your SQL Sentry installation.

- 1. Select **Reports** to run the active settings list and configured actions list reports.
- 2. Select **Reports** > **General**, or view configured actions and settings directly in the **Conditions** pane (or **Settings** pane).

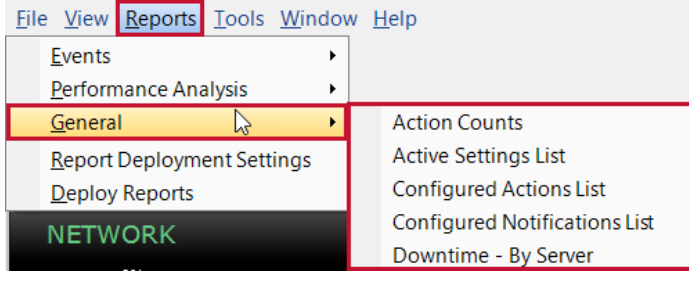

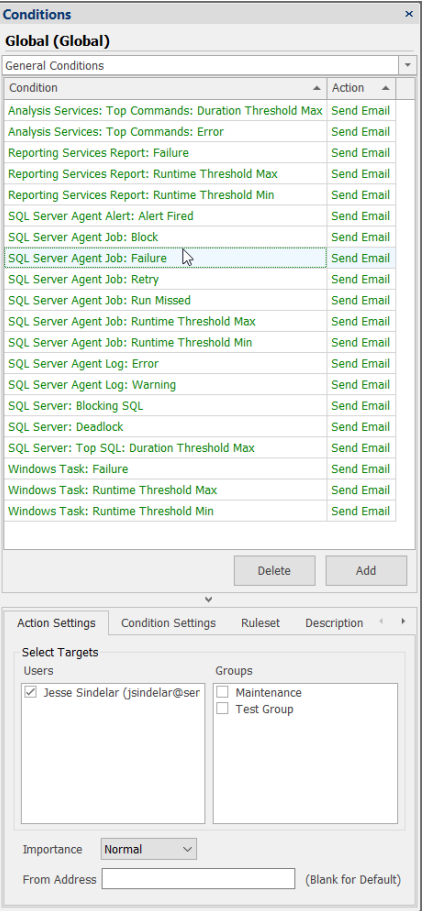

 **Note:** The **Conditions** pane displays on the right side of the SQL Sentry client by default. If you do not see the **Conditions** and **Settings** pane, select **View > Conditions** to restore it.

### Hierarchy

There are several levels within the SQL Sentry hierarchy where you can configure applicable actions and settings: Shared Groups  $\blacktriangleright$  Sites  $\blacktriangleright$  Target Groups  $\blacktriangleright$  Target  $\blacktriangleright$  Instance  $\blacktriangleright$  Object.

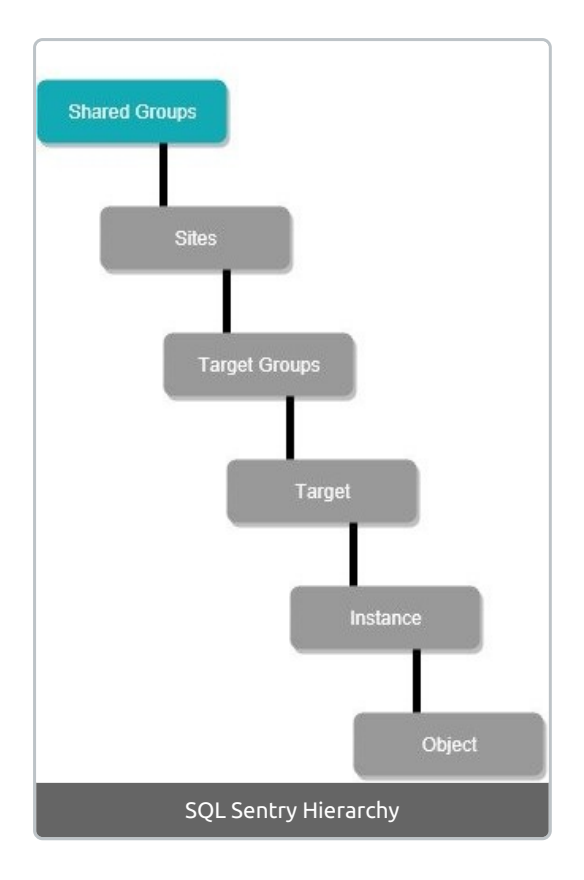

#### Refining actions in the hierarchy

To configure global actions or settings, confirm that the **Shared Groups** node is selected in the **Navigator** pane. The **Shared Groups** node is the global or root node of your SQL Sentry installation.

**Important:** The SQL Sentry alerting and response system uses the principle of inheritance, so any action or setting you configure at the **Shared Groups** node is passed down to all applicable objects beneath it.

For example, if you configure a **Send Email** action for the **SQL Server Agent Job: Failure** condition (**Shared Groups**), you'll receive an email anytime a **SQL Server Agent Job** fails across your entire monitored enterprise.

Refine actions or settings at each level, as needed. For example, if you have a development server in your environment that you don't want to be alerted about, disable the **Send Email** action at the instance level. This configuration only applies to that instance, and it doesn't affect any other server in your environment. This level of control gives you the ability to determine what happens in response to events occurring on your monitored targets.

**Additional Information:** For a more in-depth look at the SQL Sentry hierarchy and other alerting related features, see the Alerting and Response System topic.